## How to change column width and row height in C# with ByteScout Spreadsheet SDK

Tutorial on how to change column width and row height in C#

The coding tutorials are designed to help you test the features without need to write your own code. Want to change column width and row height in your C# app? ByteScout Spreadsheet SDK is designed for it. ByteScout Spreadsheet SDK is the SDK component for writing, reading, modifying and calculating Excel and CSV spreadsheets. Can calculate and reculculate formulas with Excel installed. You may import or export data to and from CSV, XML, JSON. Supports export to databases, arrays, streams.

This rich sample source code in C# for ByteScout Spreadsheet SDK includes the number of functions and options you should do calling the API to change column width and row height. Just copy and paste the code into your C# application's code and follow the instruction. This basic programming language sample code for C# will do the whole work for you to change column width and row height.

Trial version of ByteScout Spreadsheet SDK can be downloaded for free from our website. It also includes source code samples for C# and other programming languages.

C# - Program.cs

```
using System;
using System.Collections.Generic;
using System.Text;
using Bytescout.Spreadsheet;
using System.Diagnostics;
using System.IO;
namespace Sample
{
    class Program
    {
        static void Main(string[] args)
        \{// Create new XLS document
            Spreadsheet document = new Spreadsheet();
            // Create new worksheet
            Worksheet worksheet = document.Workbook.Worksheets.Add();
            // Set column width
            worksheet.Columns[1].Width = 300;
            // Set column height
            worksheet.Rows[1].Height = 100;
```
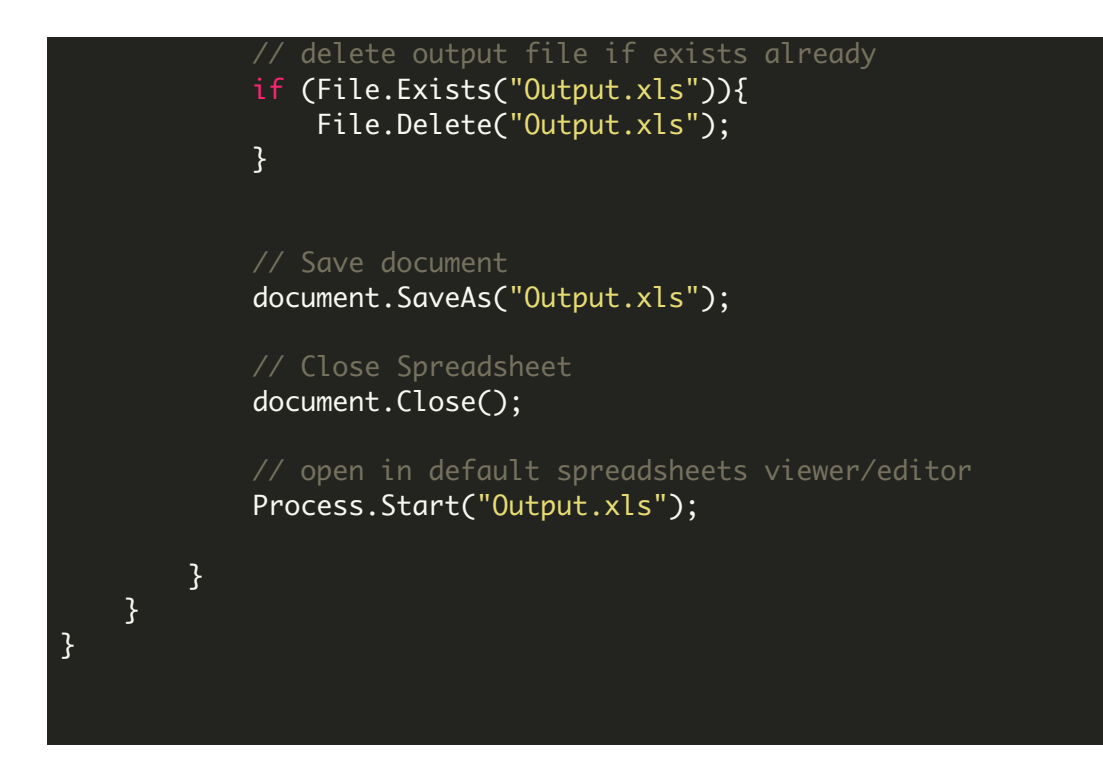

FOR MORE INFORMATION AND FREE TRIAL:

Download Free Trial SDK [\(on-premise](https://bytescout.com/download/web-installer?utm_source=pdf-source-code-sample) version)

Read more about ByteScout [Spreadsheet](https://bytescout.com/products/developer/spreadsheetsdk/bytescoutspreadsheetsdk.html?utm_source=pdf-source-code-sample) SDK

Explore [documentation](https://bytescout.com/documentation/index.html)

Visit [www.ByteScout.com](https://bytescout.com/?utm_source=pdf-source-code-sample)

or

Get Your Free API Key for [www.PDF.co](https://pdf.co/) Web API